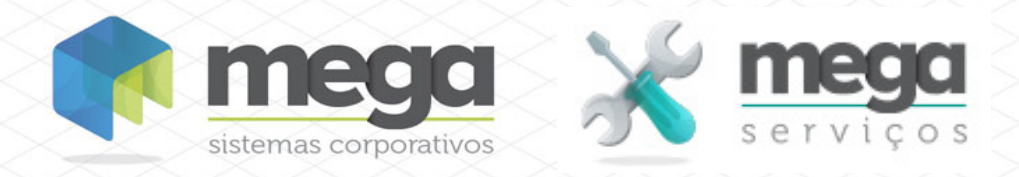

**Cartilha do Cliente** Faturamento de Ordem de Serviço

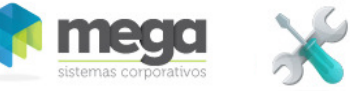

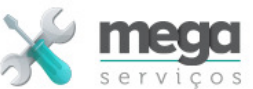

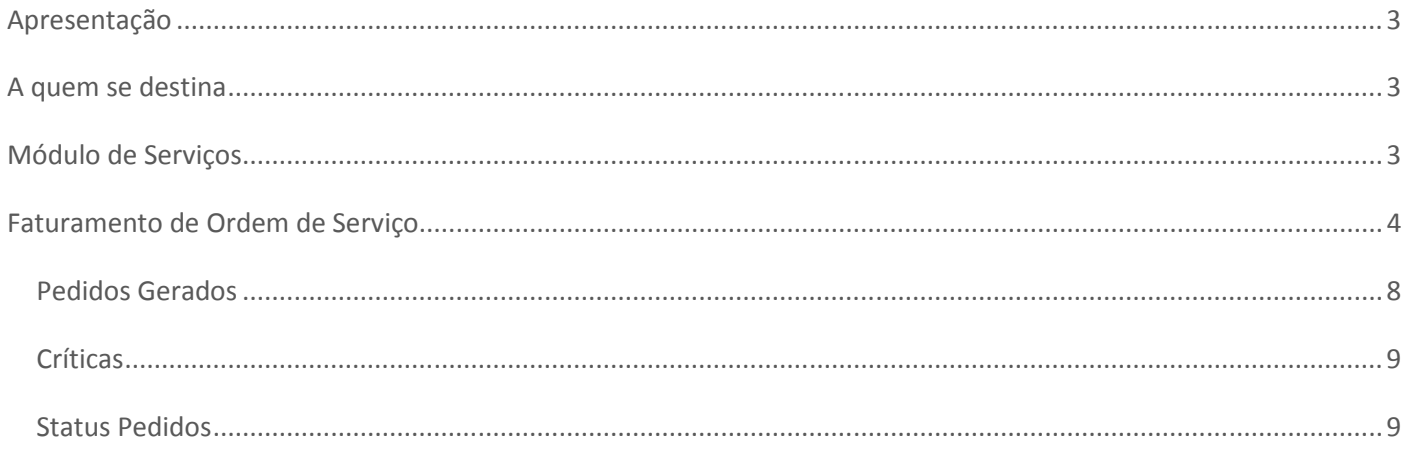

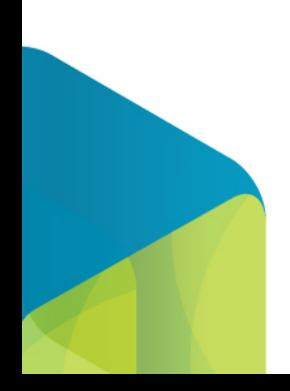

Cartilha do Cliente - Mega Serviços

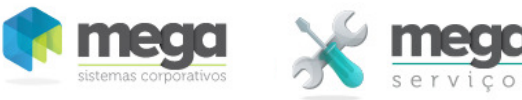

### **Apresentação**

Este documento tem como objetivo apresentar os processos padrões do sistema, conhecidos durante os treinamentos de Implantação.

Aqui você encontrará de forma detalhada todas as informações necessárias para auxiliá-lo em futuros cadastros após a implantação.

### **A quem se destina**

Clientes Mega Serviços.

### **Módulo de Serviços**

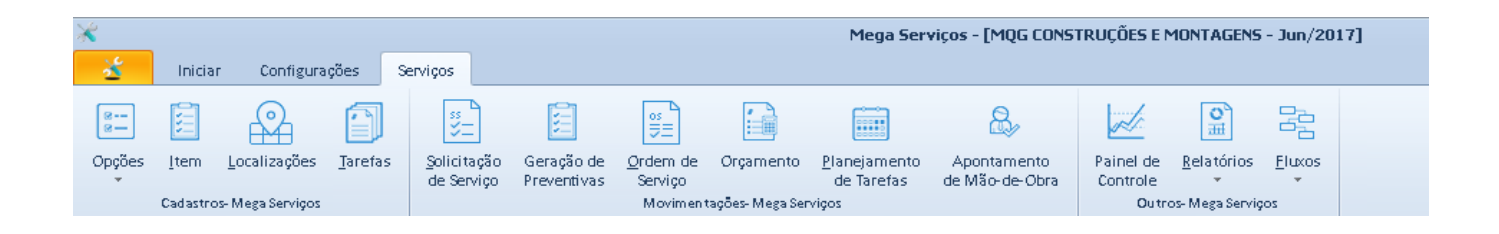

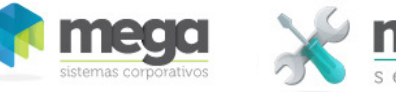

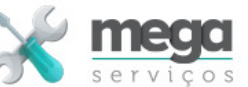

### **Faturamento de Ordem de Serviço**

Essa rotina realiza o pré-faturamento (solicitação de faturamento) dos serviços através da geração dos Pedidos De Venda, que serão submetidos ao faturamento no módulo de distribuição.

Para realizar essa função, o usuário deverá selecionar o período de realização de serviços. Após visualizar os serviços realizados total ou parcialmente (em função do tipo da OS e configuração do serviço na OS) o usuário deverá selecionar os serviços que se deseja faturar.

Filtros

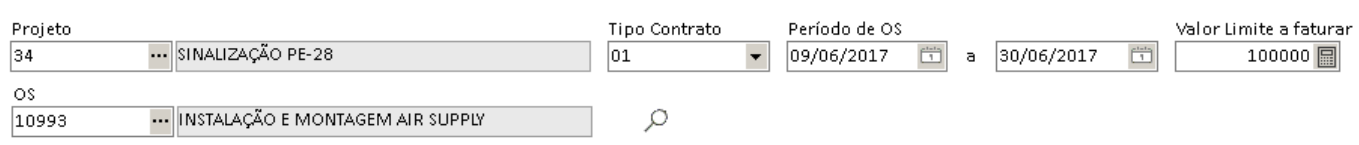

Após a filtragem das Ordens de Serviço o sistema irá mostrar na parte superior da tela as informações referentes as ordens selecionadas para faturamento:

Valor limite a faturar – O Valor limite é um valor de referência que é informado no momento de escolha dos filtros. Quando a soma dos valores das OSs marcadas para faturamento for maior que o valor estipulado, o sistema irá advertir ao usuário.

Faturar – Soma dos valores das Ordens de Serviços marcadas para o faturamento.

Saldo – Diferença entre o valor a faturar e o valor limite de faturamento.

#### *<b>P* Pré-requisitos para o faturamento

 Para que um serviço esteja disponível para faturamento (apareça no grid de faturamento), os itens a seguir devem ser atendidos:

- O tipo de OS deve estar marcado para gerar Pedido de Venda;
- A liberação do Orçamento deve ter sido realizada;
- O item da OS, correspondente, deve estar marcado para faturar (base para faturamento);
- Opcionalmente deve ser informado também na configuração do item da OS se materiais e/ou despesas devem ser faturados em pedidos de venda separados. Essa informação deve ser inserida caso o tipo de OS permita;

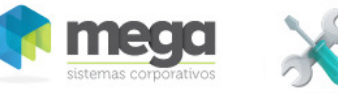

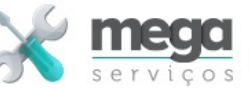

- Caso o faturamento separado de despesas esteja marcado na OS, será necessário informar a vinculação de cada tipo de despesa (Classe Financeira) ao produto para faturamento. Essa vinculação é feita na opção de cadastros auxiliares-> ProdutoxClasse Financeira;
- O código do produto a faturar deve ter sido informado na OS ou na tarefa vinculada;
- O cliente deve ter sido informado na OS;
- A condição de pagamento deve ter sido informada na OS;
- Se o tipo da OS indique que a disponibilidade para faturamento é na liberação, a OS deve ter o orçamento liberado;
- Se o tipo da OS indique que a disponibilidade para faturamento é no encerramento, a OS deve ter o orçamento liberado e ter sido encerrada;
- Se a OS controla medição e o item está configurado para controlar a medição então o processo de medição deve ter sido executado (Registro de medição e liberação da medição).

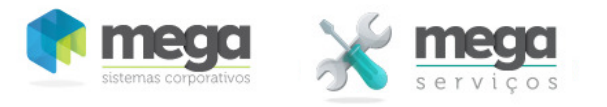

O processo de faturamento consiste em marcar os serviços a faturar e ratificar os valores na coluna do valor a faturar. O valor a faturar poderá ser alterado apenas quando o no tipo de OS estiver marcada a opção 'Faturamento Livre'. Quando essa opção não estiver marcada o sistema irá faturar o montante do serviço ou o valor proporcional a medição, quando se tratar de serviço faturado mediante medição.

O tipo de OS também define o momento do faturamento, ou seja, antes, quando a OS estará disponível nessa tela de faturamento. A OS estará disponível após a liberação de orçamento, ou após as medições conforme a configuração.

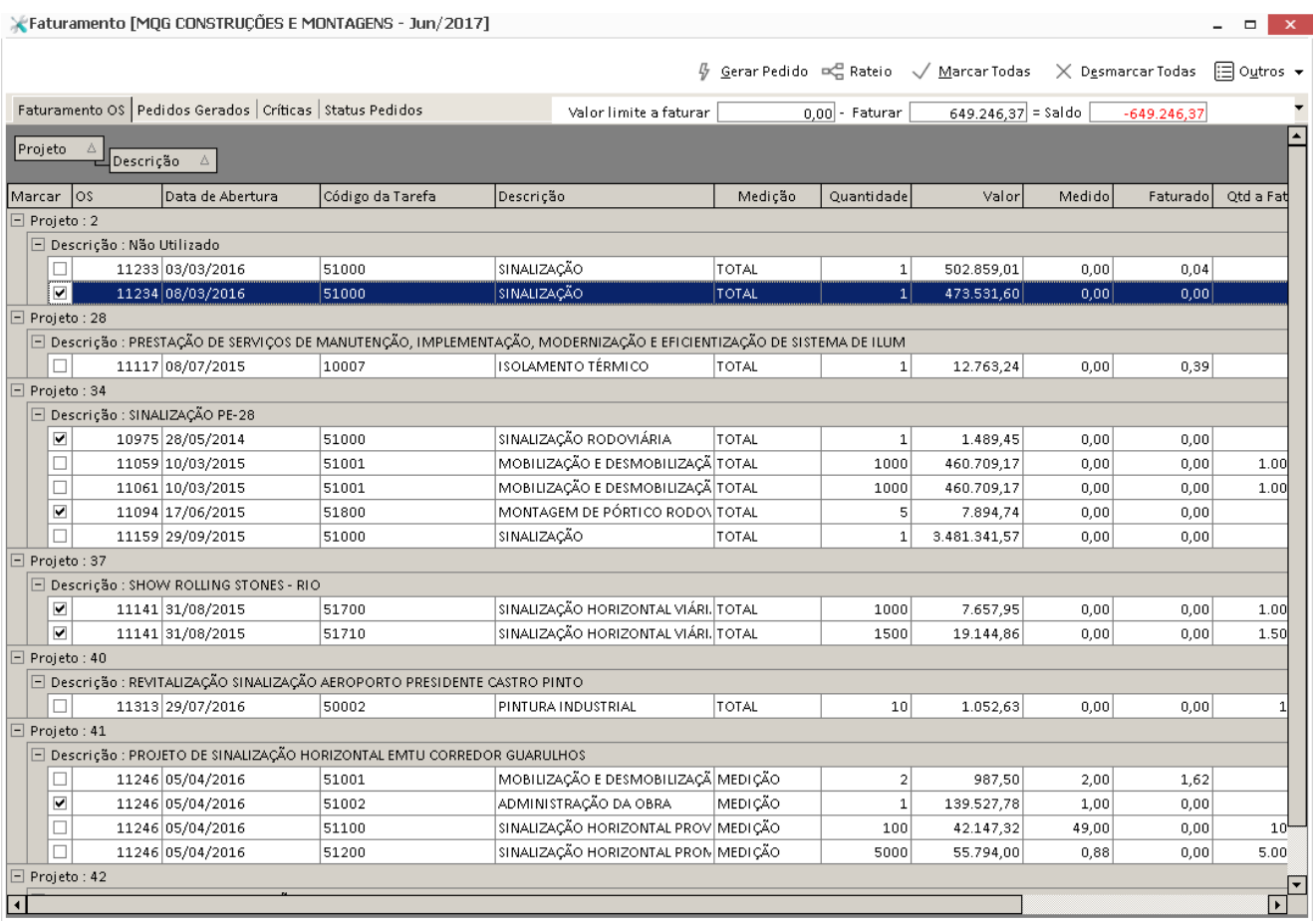

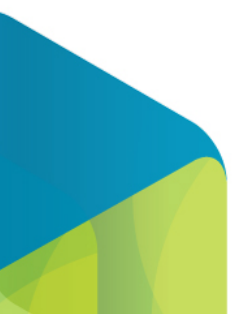

## Cartilha do Cliente - Mega Serviços

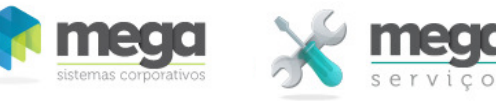

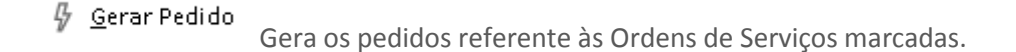

- $\sqrt{\ }$  Marcar Todas Marca todas as Ordens de Serviços selecionadas na tela.
- $\times$  Desmarcar Todas<br>Desmarca todas as Ordens de Serviços selecionadas na tela.
- □ Rateio Habilita a tela os rateios por municípios (Esse botão é habilitado quando o projeto está configurado para rateio por município. Essa configuração é feita no item vinculado à OS na aba de projeto).

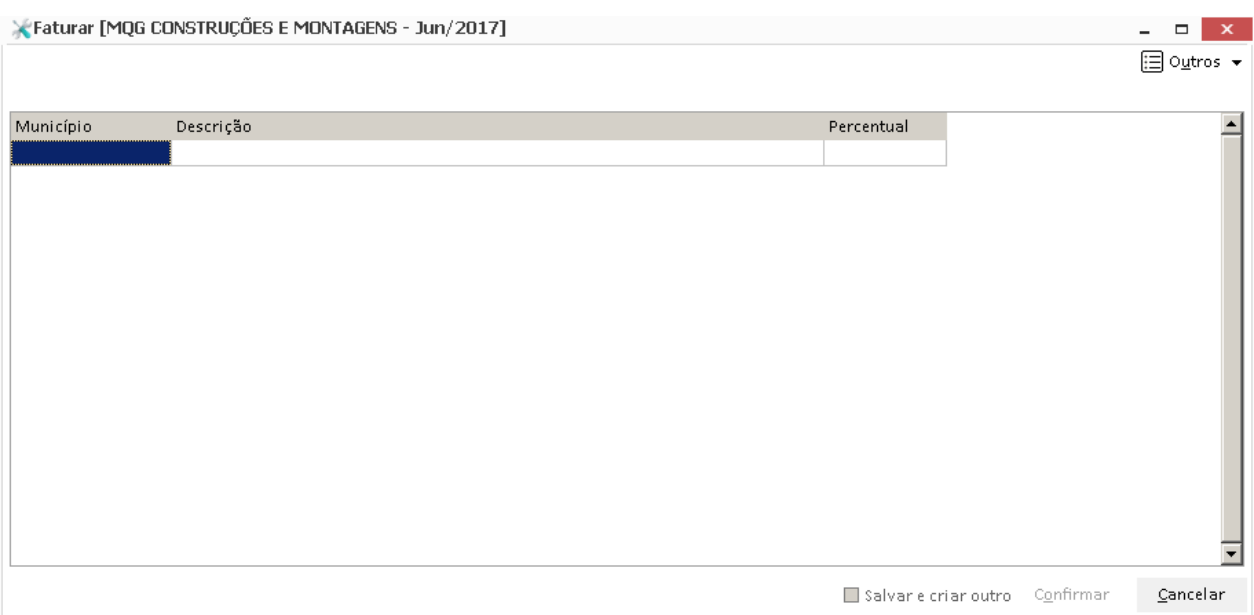

↽ Filtro

Filtra as OS por Projeto, OS, Tipo de Contrato, Período de OS e estipular valor limite a faturar.

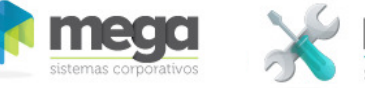

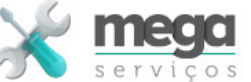

# **Pedidos Gerados**

Nesta aba o sistema mostra a numeração dos pedidos gerados.

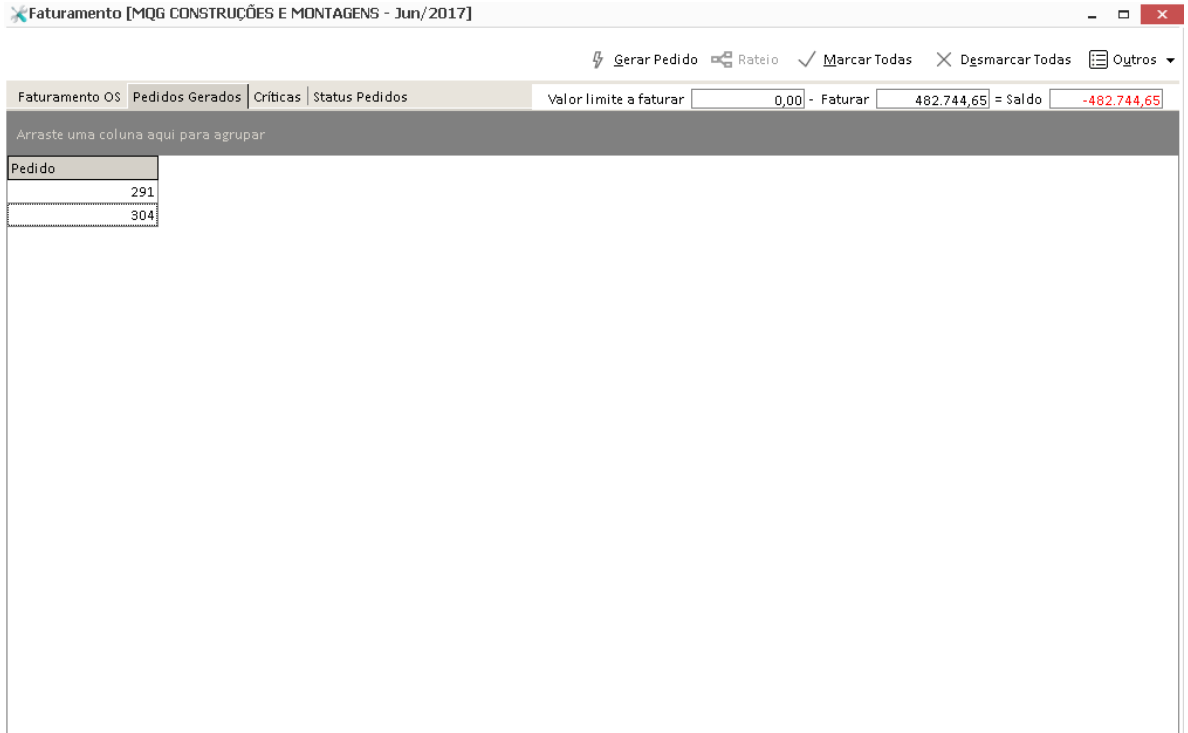

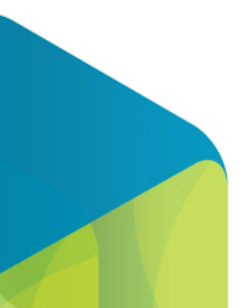

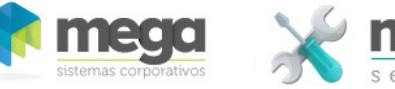

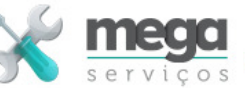

## **Críticas**

Caso o processo de geração de pedidos não tenha sido finalizado com êxito, o sistema mostra na pasta de críticas os erros que ocorreram no processo.

## **Status Pedidos**

Há erros que não impedem a geração dos pedidos, são pendencias de configuração que implicam na interrupção do processo.

Os pedidos gerados ficam pendentes na tela de importação de pedidos de venda do módulo de distribuição até que as pendencias sejam verificadas.

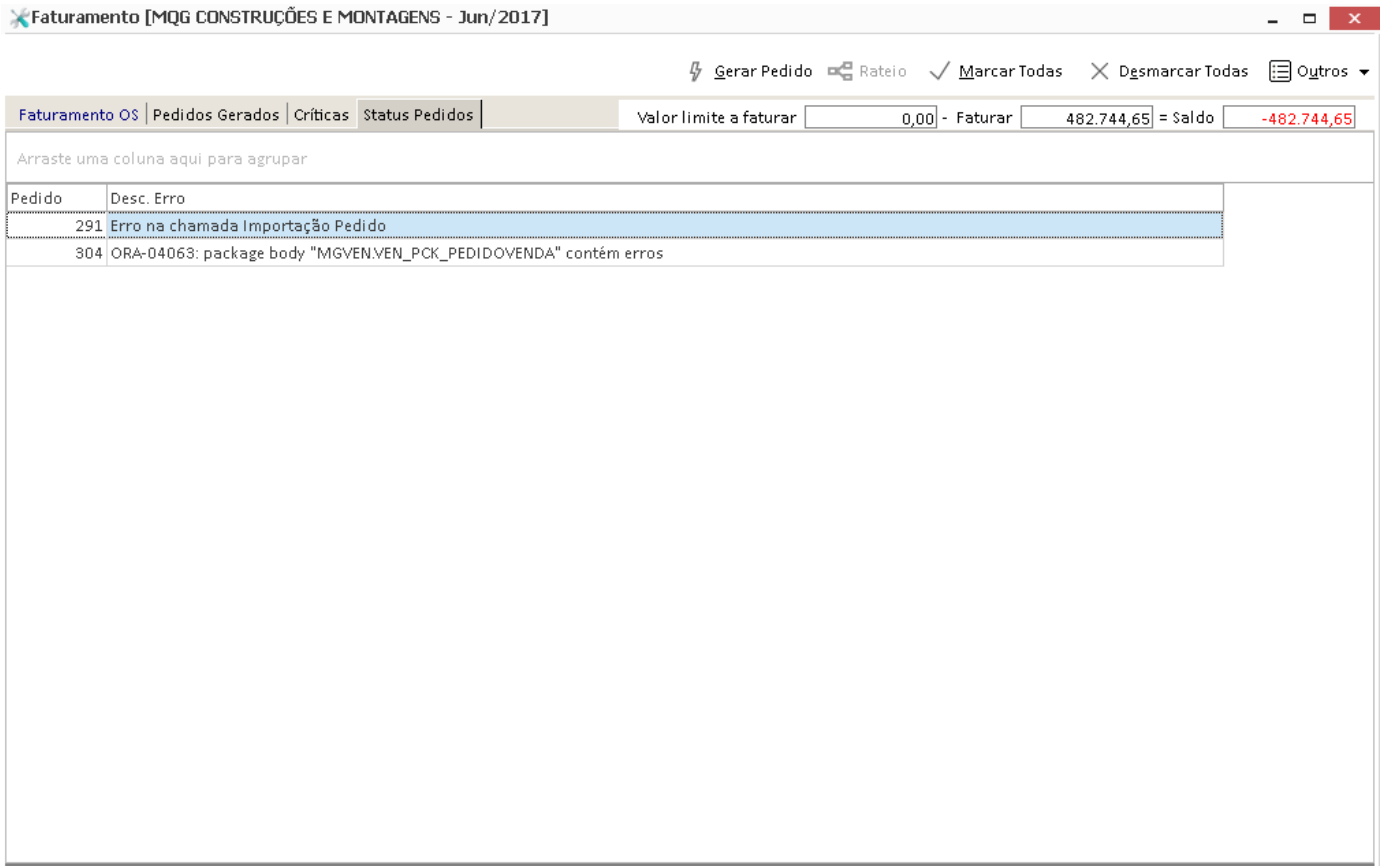

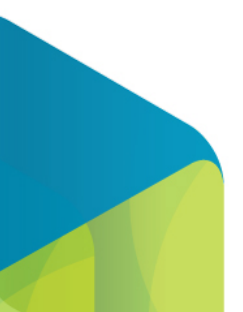